## **SAS-Ergebnisse in Word einbinden und aktualisieren**

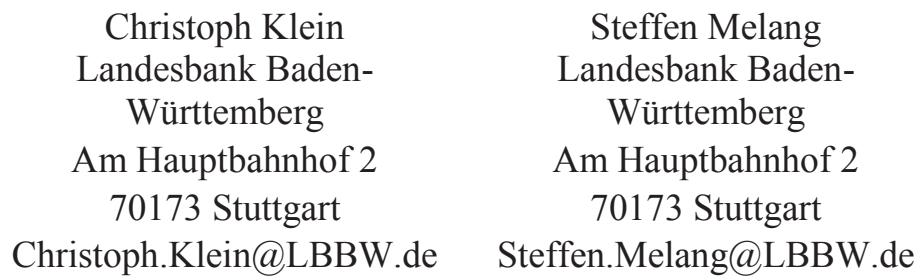

#### **Zusammenfassung**

Schreibt man Berichte in Word, reift das Ergebnis stetig: Oft muss man Tabellen und Grafiken aktualisieren, weil sich die Analysen zwischendurch geändert haben. Dies ist leicht möglich und wird von Word unterstützt, wenn die Tabellen und Grafiken aus RTF-Dateien stammen und mit Textmarken versehen sind. Wir zeigen, wie wir RTF-Dateien und Textmarken mit dem Output Delivery System (ODS) von SAS erstellen und verwenden.

Im Detail erläutern wir:

- Anpassung des ODS-Tagsets RTF
- Berücksichtigung von by-Verarbeitung
- Zuschneiden von Grafiken
- Beschriftung und Nummerierung der Tabellen und Grafiken im RTF

**Schlüsselwörter:** ODS-Tagset RTF, Word

# **1 Einführung**

Wir verfassen regelmäßig Berichte in Word, in denen wir Ergebnisse aus SAS verwenden, vor allem Tabellen, die mit Reportprozeduren erzeugt wurden, und Grafiken. Wir beginnen den Bericht zu schreiben, bevor alle Ergebnisse endgültig vorliegen. Diese können sich im Laufe der Zeit ändern, dann muss auch der Bericht angepasst werden.

Unsere Anforderungen sind:

- Aktualisierung im Bericht bei Wunsch, aber ohne manuelles Copy und Paste
- flexible Auswahl der Ergebnisse, die in den Bericht einfließen
- automatische Beschriftung in Word mit fortlaufenden Nummern je Abschnitt
- automatische Beschriftung in Word für jede by-Gruppe
- Verwendung von Schriftarten des Corporate Designs in allen Ergebnissen
- editierbare Tabellen
- · Vektorgrafiken

Dateien im Word-Format docx kommen zur Lösung nicht in Frage, da sie komplizierte Bündel von XML-Dateien sind; RTF-Dateien sind dagegen einfacher zu erzeugen.

#### *C. Klein, S. Melang*

Unsere Lösung: SAS erzeugt eine RTF-Datei mit Textmarken um jedes berichtete Ergebnis und weiteren Textmarken um dessen Beschriftung. Wenn wir ein Ergebnis im Bericht verwenden wollen, binden wir es so in den Bericht ein: Einfügen  $\rightarrow$  Objekt  $\rightarrow$ Text aus Datei; als Bereich muss die Textmarke des Ergebnisses angegeben werden. Dann wählen wir "als Verknüpfung einfügen", denn nur so können wir das Ergebnis später aktualisieren.

Eingefügte Ergebnisse aktualisieren wir über die Knopf "Felder aktualisieren". Anpassungen an Tabellen, Grafiken und Bildunterschriften gehen dabei verloren, wenn sie im Bericht und nicht in SAS vorgenommen wurden.

## **2 Technische Umsetzung**

### **2.1 RTF-Dateien und Textmarken**

RTF steht für Rich Text Format. RTF-Dateien sind Textdateien, die Anweisungen enthalten, die das Aussehen des Textes verändern. Diese Vorgehensweise heißt Textauszeichnung (Markup) und ist ähnlich wie bei HTML und LaTeX. Außerdem können RTF-Dateien mit speziellen Befehlen auch Binärdaten wie beispielsweise ein Bild enthalten. Das folgende Beispiel zeigt, wie eine RTF-Datei funktioniert.

| <b>Text mit Markups</b>                                                       | Darstellung                  |
|-------------------------------------------------------------------------------|------------------------------|
| $\Vert f \Vert$                                                               | Hallo Welt!                  |
| Hallo Welt!                                                                   | Text kommt in vielen Formen. |
| <i>line</i>                                                                   |                              |
| $\{i \text{ Text}\$ kommt \b{\i in \i0 vielen \b0Formen}. <b>Beste</b> Grüße. |                              |
| par                                                                           |                              |
| $\setminus$ i0 Beste $\setminus$ b0Grüße.                                     |                              |
|                                                                               |                              |

**Tabelle 1:** Markups in einer RTF-Datei

Steuerzeichen für die Textauszeichnung beginnen mit \. Eine Liste findet sich in [1], wir geben nur wenige Beispiele:

- $\infty$  i und  $\infty$  schalten kursive Formatierung ein und aus.
- \fs11 stellt Schriftgröße 11 ein.
- \line erzeugt einen Zeilenumbruch, \par einen Absatz.
- · \field fügt ein dynamisches Feld ein. Wir verwenden es später für die Nummerierung mit aktuellem Kapitel und laufender Nummer je Kapitel.
- · Die Zeichen \\* leiten einige Steuerzeichen ein, die nach 1987 eingeführt wurden.

Eine Textmarke wird im RTF-Dokument durch die folgende Sequenz definiert:

{\\*\bkmkstart MyBookmark} Mein Text, Tabelle oder Bild innerhalb der Textmarke (englisch: Bookmark). {\\*\bkmkend MyBookmark}

Durch die \bkmkstart-Sequenz wird hier die Textmarke MyBookmark gestartet. Alles zwischen dieser öffnenden Sequenz und der dazugehörigen Endsequenz \bkmkend ist Teil der Textmarke.

Wir verweisen in Word oft auf Tabellen, Grafiken oder andere Abschnitte: "Tabelle 5.1 zeigt, dass ... " oder " ... siehe Kapitel 2 Theoretische Grundlagen". Diese Referenzen erstellen wir mittels Einfügen  $\rightarrow$  Querverweis. Dabei erzeugt Word eine ausgeblendete Textmarke um die Beschriftung der Tabelle, Grafik oder um die Überschrift des Abschnitts. Der Name der ausgeblendeten Textmarke beginnt mit \_Ref. Ausgeblendete Textmarken können aufgelistet werden, wenn man den entsprechenden Haken im Dialog unter Einfügen  $\rightarrow$  Textmarke deaktiviert.

Verweist man jedoch auf ein verknüpftes Objekt, das aus einer anderen Datei stammt, legt Word keine ausgeblendete Textmarke an; eine vorhandene ausgeblendete Textmarke kann Word dennoch verwenden. Um ein verknüpftes Objekt referenzieren zu können, muss die Textmarke für die Referenz bereits vorhanden sein. Daher erzeugen wir die Textmarken für die Referenzarten "Gesamt Beschriftung" und "Nur Kategorie und Nummer" bereits mit SAS im RTF, ihre Namen beginnen wir mit \_Refa und \_Refb (siehe Events Table und New\_Image\_Start in Abschnitt 2.3).

## **2.2 RTF-Ausgabe mit ODS**

So erzeugt man eine RTF-Datei mit dem Output Delivery System (ODS) von SAS:

```
filename myfile "myfile.rtf"; 
ods tagsets.myRTF file = myfile; 
... Code zur Ausgabe ... 
ods tagsets.myRTF close;
```
Das Tagset myRTF definieren wir in Abschnitt 2.3. Um später die einzelnen Tabellen und Grafiken in Word mit Namen ansteuern zu können, ergänzen wir Berichtsprozeduren um die content-Option und Grafikprozeduren um die Description-Option. Ziel ist ein Name nach diesem Schema: <Kürzel des Codeblocks>\_<Kürzel des Ausgabeobjekts>\_<By-Variablenliste>. Das Kürzel für den Codeblock ist nicht zwingend, doch werden die Namen damit übersichtlicher.

```
proc report data = datenbasis contents = "RNBT_RC";
     by segment rating typ;
      [...] 
run·
proc gplot data = datenbasis; 
     by segment rating typ;
      plot [...] 
     / description = "RNBT GRZEIT #byvar1=#byval1 #byvar2=#byval2"
\mathcal{L}^{\mathcal{L}}run;
```
Proc Report fügt die by-Variablen automatisch an den Inhalt von content an, bei den Grafikprozeduren müssen wir sie angeben und mit Leerzeichen trennen. Falls Label vorhanden sind, werden sie in den Namen verwendet. Die Namen nach diesem Schema können länger als 40 Zeichen werden, was für Word jedoch zu lang ist. Daher erstellen wir dynamisch das Format ods\_byfmt, das lange Namen sinnvoll kürzt. Außerdem erstellen wir das Format ods\_beschriftung, das die Kurznamen auf die gewünschte Beschriftung abbildet. Dies führen wir hier nicht weiter aus.

### **2.3 Anpassungen des Tagsets RTF**

SAS-Prozeduren für Berichte und Grafiken rufen bei der RTF-Ausgabe zwei ODS-Events auf: Table (Proc Report) und New\_Image\_Start (Proc GPlot, GChart und GBarline). Diese rufen direkt und indirekt andere Events auf wie Branch, Leaf und ByGroup. Wir ändern diese Events und führen das neue Event Textmarke ein (vgl. Tabelle 2).

| Event          | Funktion                                                           |  |
|----------------|--------------------------------------------------------------------|--|
| Textmarke      | Erzeugt den Textmarkennamen und die Beschriftung mit Hilfe der     |  |
|                | Formate ods byfmt und ods beschriftung.                            |  |
| AddFont        | Fügt dem RTF-Header eine Schriftart hinzu und speichert deren      |  |
|                | Nummer in einer globalen Variablen.                                |  |
| Anchor         | Setzt Textmarken für das Inhaltsverzeichnis.                       |  |
| <b>Branch</b>  | Speichert content-Angabe und by-Variablen von Proc Report und      |  |
|                | Proc Tabulate in globalen Variablen.                               |  |
| <b>ByGroup</b> | Speichert, ob eine by-Gruppen vorhanden ist.                       |  |
| Leaf           | Speichert den Inhalt der Description von Grafikprozeduren in einer |  |
|                | globalen Variable.                                                 |  |
|                | New Image Start Schreibt die RTF-Ausgaben für Grafiken.            |  |
| Table          | Schreibt die RTF-Ausgaben für Tabellen.                            |  |

**Tabelle 2:** wichtige ODS-Events für die RTF-Ausgabe

In Proc Template werden Tagsets über das parent-Kommando vererbt. Allerdings kann man ein vererbtes Event nicht anpassen: Entweder übernimmt man es oder definiert es komplett selbst. Daher speichern wir die originale Event-Definition in einem neuen Event gleichen Namens mit Suffix " orig", um darauf zurückgreifen zu können. Die originalen Definitionen erhalten wir so:

```
proc template; 
      source tagsets.Rtf; 
quit;
```
Einen Einstieg in Proc Template und Events bieten [2], [3] und [4]. Hier nur soviel: Events bestehen aus Aktionen, die bei Start oder Ende des Events ausgeführt werden. Sie haben keine Parameter, sondern kommunizieren mit der Außenwelt über globale Variablen. Wir zeigen nun Auszüge aus den umfangreichen Event-Definitionen, die Kontrollausgaben ins Log haben wir aus Platzgründen zumeist entfernt.

```
proc template; 
     measured; 
      define tagset tagsets.myRTF; 
          parent = tagsets.RTF;
          default style = "styles.myPrinterRTF";
           uniform; 
           define event anchor; * Inhaltsverzeichnis ausschalten; 
          end; 
      end; 
run;
```
Im obigen Beispiel leiten wir das Tagset myRTF aus dem Tagset RTF ab und legen den Style fest. Danach überschreiben wir das Anchor-Event mit einem leeren Event, damit die RTF-Datei keine unerwünschten Textmarken enthält.

Das Event Addfont erstellt zu Beginn der RTF-Datei eine unsichtbare Steuertabelle, die jeder Schriftart einen Index zuweist. Diesen Index verwenden RTF-Befehle zur Auswahl einer Schriftart. Deswegen speichern wir uns für diese Befehle den Index der gewünschten Schriftart in der globalen Variable llsn\_id und rufen danach das originale Event Addfont auf:

```
define event addfont; 
      start: 
      do /if cmp(VALUE, "Arial"); 
          set $11sn id LIST INDEX;
      done; 
     trigger addfont orig start;
end;
```
Das Event Textmarke liest den Name des Objektes aus der Variablen textmarke\_in und speichert den Namen der Textmarke in der Variablen textmarke\_out und die Beschriftung der Tabelle in der Variablen textmarke\_text. Es erwartet in der Variable textmarke in einen Namen im folgenden Format: <Kürzel des Codeblocks z. B. RNVERT>\_<Name des Ausgabe-Objekts>\_<By-Variablenliste>.

#### *C. Klein, S. Melang*

```
define event textmarke; 
      putlog "Event textmarke wurde ausgelöst"; 
     putlog "textmarke in: " $textmarke_in;
      * Bestimmung des Codeblocknamens; 
     set $codeblock name;
     eval $codeblock name scan($textmarke in, 1, ' ');
      * Bestimmung des Namens des Ausgabeobjekts; 
     set $ausgabe name;
     eval $ausgabe name scan($textmarke in, 2, '');
      * Bestimmung des qualifizierten Namens des Ausgabeobjekts; 
     set $qual ausgabe name;
     eval $qual ausgabe name catx(" ", $codeblock name,
           $ausgabe_name); 
      * Bestimmung der ByGroup-Informationen (kann auch leer sein); 
     set $len codeblock name;
     eval $len codeblock name length($codeblock name);
     set $len ausgabe name;
     eval $len ausgabe name length($ausgabe name);
     set $len gesamt;
     eval $len gesamt $len codeblock name+$len ausgabe name+3;
     set $textmarke bygroup;
     eval $textmarke bygroup substr($textmarke in, $len gesamt);
      eval $textmarke_bygroup putc($textmarke_bygroup, 
          "$ods_byfmt.");
     putlog "textmarke bygroup: " $textmarke bygroup;
      * Bestimmung des Textmarkennamens; 
     set $textmarke out;
     eval $textmarke out catx(" ", $codeblock name, $ausgabe name,
          $textmarke_bygroup); 
      putlog "textmarke_out: " $textmarke_out; 
      * Bestimmung der Beschriftung der Abbildung; 
     set $textmarke text;
     eval $textmarke text strip(putc($textmarke out,
          "$ods beschriftung."));
     putlog "textmarke text: " $textmarke text;
      * Aufräumen; 
     unset $codeblock name;
      unset $textmarke_in; 
      unset $textmarke_bygroup; 
     unset $ausgabe name;
     unset $len codeblock name;
     unset $len ausgabe name;
     unset $len gesamt;
end;
```
Mit putlog können wir Meldungen und Zwischenergebnisse ins Log schreiben, wie am Anfang des Events oder nach den Formatierungen. Globale Variablen berechnen wir mit set und eval. In qual ausgabe name speichern wir den Namen des Ausgabeobjekts ohne Bygroup für das Event New\_Image\_Start. In der Berechnung von textmarke\_text und textmarke out benutzen wir die Formate ods byfmt und ods beschriftung (siehe 2.2). Die Formate müssen erst bei der SAS-Ausgabe und dem Aufruf des Events bekannt sein, nicht bei der Definition des Events. Nicht verwendet werden können die Funktionen input und put, dafür aber inputc, inputn, putc und putn. Das Event Textmarke könnte auch durch eine mit PROC FCMP definierte Funktion bereitgestellt werden; bei Tests führte dies allerdings zu Abstürzen.

Das Event ByGroup setzt die Variable in\_bygroup beim Start auf 1 und am Ende auf 0:

```
define event bygroup; 
      start: 
      unset $in_bygroup; 
     set $in bygroup;
      eval $in_bygroup 1; 
      finish: 
     set $in bygroup;
      eval $in_bygroup 0; 
end;
```
Das Event Table schreibt Tabellen in die RTF-Datei. Es ruft im start-Teil zu Beginn jeder by-Gruppe das Event Textmarke auf und erstellt die öffnende Textmarke. Danach beginnt der start-Teil des originalen Events Table zur Ausgabe der Tabelle. Im finish-Teil des Events Table wird der finish-Teil des originalen Events Table ausgeführt, dann werden die ausgeblendeten Textmarken Refa<Name> und Refb<Name> mit dem dynamischen Feld " Tabelle 3-4" und der Beschriftungen gefüllt, alle Textmarken geschlossen und der Name der Textmarke ins Dokument ausgegeben, damit der Anwender ihn kennt und verwenden kann:

```
define event table; 
      start: 
      do /if $bygroup_top; 
           open body_tbl; 
                 * Bestimmung des Textmarkennames; 
                set $textmarke in;
                eval $textmarke in strip($bygroup top);
                 do /if $in_bygroup; 
                     eval \overline{s}textmarke in catx('', $textmarke in,
                          strip($bygroup name));
                 done; 
                 * Das Event textmarke definiert $textmarke_out und 
                     $textmarke text, Textmarke öffnen;
                 trigger textmarke; 
                put "\fs1{ \*\bkmkstart " $textmarke out "}";
```

```
 close; 
 done; 
trigger table orig start;
 finish: 
trigger table orig finish;
 do /if $bygroup_top; 
      open body_tbl; 
      * Die beiden versteckten Textmarken öffnen, das 
           dynamische Feld "Tabelle 3-4" und die Beschriftung 
           erstellen, alle Textmarken schließen; 
     put "\trowd\trkeep\trql\trrh0\trqaph0";
      put "\pard\plain\intbl\sb10\sa10\sl-232\cf1\ql"; 
     put "{{\*\bkmkstart Refa" $textmarke out "}";
     put "{\*\bkmkstart Refb" $textmarke out "}";
     put "\mathbf{f}" $11sn id "\mathbf{f}s21";
      put "Tabelle }"; 
      put "{"; 
     put "\f" $llsn_id "\fs21";
      put "\field\flddirty"; 
      put "{\*\fldinst"; 
     put "{ STYLEREF 1 \\s }";
      put "}"; 
      put "{\fldrslt"; 
      put "{99}"; 
      put "}"; 
      put "}{"; 
     put "\f" $llsn id "\fs21";
      put "-}"; 
      put "{"; 
     put "\f" $llsn_id "\fs21";
      put "\field\flddirty"; 
      put "{\*\fldinst"; 
     put "{ SEQ Tabelle \backslash\ ARABIC \backslash\s 1 }";
      put "}"; 
      put "{\fldrslt"; 
      put "{99}"; 
      put "}"; 
      put "}"; 
     put "{{\*\bkmkend Refb" $textmarke out "}";
     put "\f" $llsn_id "\fs21 : " $textmarke text;
     put "{\*\bkmkend Refa" $textmarke out "}";
      put "\cell}"; 
      put "\cltxlrtb\clvertalt\clcbpat8\clpadt10\clpadft3 
          \clpadr10\clpadfr3\cellx8800"; 
     put "\{\rowfty\}";
      * Dann wird die Textmarke geschlossen; 
     put "{\*\bkmkend " $textmarke out "}";
      * Und zum Schluß der Name der Textmarke ausgegeben; 
     put "\trowd\trkeep\trql\trrh0\trgaph0";
```

```
 put "\pard\plain\intbl\sb10\sa10\sl-232\fs22\cf1\ql\f1{"; 
          put $textmarke_out;
           put "\cell}"; 
           put "\cltxlrtb\clvertalt\clcbpat8\clpadt10\clpadft3 
               \clpadr10\clpadfr3\cellx8800"; 
          put "\{\rowfty\}";
           close; 
           * Aufräumen; 
          unset $bygroup top;
          unset $bygroup name /if $in bygroup;
           unset $textmarke_out; 
          unset $textmarke text;
      done; 
end;
```
Wir ergänzen das Event Branch: Es speichert das content-Attribut in der Variablen bygroup top und die aktuelle by-Gruppe in der Variablen bygroup name.

```
define event branch; 
     do /if $toc_level; 
          eval $temp toc inputn(TOC LEVEL, "BEST");
          break /if $toc level lt $temp toc;
      done; 
      do /if $in_bygroup; 
           do /if cmp( "bycontentfolder", STYLE_ELEMENT); 
               set $bygroup name;
               eval $bygroup name LABEL;
           done; 
      done; 
     do /if cmp( "contentfolder", STYLE ELEMENT);
          set $tmp_check;
          eval $tmp check findc(LABEL, '', 'ulkd');
           * Zeichen, die weder Buchstaben, Zahlen noch Unterstrich 
                sind, deuten auf eine By-Gruppe hin;
          do /if $tmp check = 0;set $bygroup top;
               eval $bygroup top LABEL;
           else; 
               unset $bygroup top;
           done; 
      done; 
     break /if ^$toc data;
      open toc_tbl; 
           put "{\plain\f1\b0\i0\tc\v " VALUE " \tcf67 \tcl" 
                TOC LEVEL " } " NL;
      close; 
end;
```
#### *C. Klein, S. Melang*

Das Event Leaf speichert in der Variablen grseg\_top den Inhalt der Description-Option der Grafikprozeduren und ruft dann das originale Event Leaf auf. Das Event muss vor allem für die Kombination aus PROC GREPLAY und PROC GCHART angepasst werden, da PROC GCHART eine Default-Belegung der Description-Option verwendet ("The Gchart procedure ...."), die wir nicht in der Ausgabe verwenden wollen. Um das Beispiel einfach zu halten, haben wir hier auf diesen Sonderfall verzichtet.

```
define event leaf; 
      start: 
     set $grseg top;
     eval $grseg top VALUE;
          * bei Verwendung von GReplay muss man hier mehr tun; 
     trigger leaf orig;
      finish: 
      unset $grseg_top; 
end;
```
Das Event New\_Image\_Start schreibt Grafiken in die RTF-Datei. Es ruft im start-Teil zu Beginn jeder by-Gruppe das Event Textmarke auf und erstellt die öffnende Textmarke. Dann bettet es die Grafik ins RTF. Wir fügen zwei Befehle ein, um die Grafik zurechtzuschneiden. Im finish-Teil werden die ausgeblendeten Textmarken \_Refa<Name> und \_Refb<Name> mit dem dynamischen Feld "Abbildung 2-3" und der Beschriftungen gefüllt, alle Textmarken geschlossen und der Name der Textmarke ins Dokument ausgegeben, damit der Anwender ihn kennt und verwenden kann:

```
define event new image start;
      start: 
     set $stream name VALUE;
      open $stream_name; 
      do /if $grseg_top; 
          set $textmarke in;
          eval $textmarke in $grseg top;
           trigger textmarke; 
          put "{\*\bkmkstart " $textmarke out "}";
      done; 
      put "{\*\shppict{\pict\pngblip" /when cmp( LABEL, "PNG"); 
      put "{\*\shppict{\pict\jpegblip" /when cmp( LABEL, "JPEG"); 
      put "{\*\shppict{\pict\emfblip" /when cmp( LABEL, "EMF"); 
    put "{\*\shppict{\pict\jpegblip" /when cmp( LABEL, "JFIF");
     put "{\setminus^*{\text{picture}}}" /when cmp( LABEL, "JPG");
     put "\picwgoal" OUTPUTWIDTH "\pichgoal" OUTPUTHEIGHT " " NL;
      * Folgender Befehl schneidet oben und unten etwas vom Bild ab.; 
      do /if $grseg_top; 
          set $grseg_abschneiden_oben;
           eval $grseg_abschneiden_oben 
               coalesce(inputn($qual_ausgabe_name, "ods_oben."), 0);
```

```
do /if $grseg abschneiden oben;
           put "\piccropt"; 
          put $grseg_abschneiden_oben;
      done; 
     set $grseg abschneiden unten;
      eval $grseg_abschneiden_unten 
          coalesce(inputn($qual_ausgabe_name, "ods_unten."), 0);
     do /if $grseg_abschneiden_unten;
           put "\piccropb"; 
          put $grseg abschneiden unten NL;
      done; 
 done; 
 finish: 
 put "}}" NL; 
* Die beiden versteckten Textmarken öffnen, das 
     dynamische Feld für "Abbildung 2-3" und die Beschriftung 
     erstellen, alle Textmarken schließen; 
 do /if $grseg_top; 
      put "{\par}\pard\plain"; 
     put "{{\*\bkmkstart Refa" $textmarke out "}";
     put "{\*\bkmkstart Refb" $textmarke out "}";
     put "\f" $llsn id "\fs21";
      put "Abbildung }"; 
      put "{"; 
     put "\f" $llsn id "\fs21";
      put "\field\flddirty"; 
      put "{\*\fldinst"; 
     put "{ STYLEREF 1 \\s }";
      put "}"; 
      put "{\fldrslt"; 
      put "{99}"; 
      put "}"; 
      put "}{"; 
     put "\f" $llsn id "\fs21";
      put " -"; 
      put "}"; 
      put "{"; 
     put "\f" $llsn id "\fs21";
     put "\field\flddirty";
      put "{\*\fldinst"; 
     put "{ SEQ Abbildung \\* ARABIC \\s 1 }";
      put "}"; 
      put "{\fldrslt"; 
      put "{99}"; 
      put "}"; 
      put "}"; 
     put "{{\*\bkmkend Refb" $textmarke out "}";
     put "\f" $llsn id "\fs21";
     put ": " $textmarke text;
     put "{\*\bkmkend Refa" $textmarke out "}";
      put "\par}";
```

```
 * Dann wird die Textmarke geschlossen; 
          put "{{\*\bkmkend " $textmarke out "}";
           put "\par}" NL; 
           * Und den Name der Textmarke ausgegeben; 
          put "{\ql " $textmarke out " \par}";
           unset $grseg_top; 
           unset $textmarke_out; 
          unset $textmarke text;
      done; 
      close; 
end;
```
Wir stutzen die Grafik mit den Informaten ods oben und ods unten, um Titel und Fußnote der Grafik zu entfernen (siehe 2.4). Die Informate weisen einem Grafiknamen eine natürliche Zahl zu, die angibt, wieviel twip**<sup>1</sup>** abgeschnitten werden. Werte kleiner als 1 führen zu einem Fehler, doch 1 führt zu einer kaum sichtbaren Änderung.

## **2.4 Zusammenspiel mit ODS PDF**

Parallel zur Ausgabe als RTF erzeugen wir auch ein PDF, um sämtliche Ergebnisse revisionssicher zu dokumentieren. Dabei sind die Ziele unterschiedlich: Das RTF dient als Brücke zu Word und benötigt nicht viel Text, da das Ergebnis im Bericht kommentiert wird; im PDF steht das Ergebnis allein und benötigt Titel sowie Fußnoten zum besseren Verständnis. Wir wollen das SAS-Programm nicht für die einzelnen Ausgabekanäle duplizieren und unterstützen daher mit folgenden Mitteln die unterschiedlichen Ziele:

- · Grafiken: Wir schneiden Titel und Fußnoten im RTF ab (siehe Event New Image Start in 2.3).
- · Tabellen: Für das PDF erzeugen wir in PROC REPORT mittels line-Statements Titel und Fußnoten. Diese verstecken wir im RTF mit Zeilengröße 1pt und weißer Schrift. So bleiben diese unauffällig und können später hervorgehoben oder gelöscht werden.

Für die Tabellen erstellen wir dazu einen Style für das RTF aus dem SAS-Style printer:

```
proc template; 
      define style myPrinterRTF; 
           parent = styles.printer; 
           replace fonts / 
                 'TitleFont' = ("Lucida Bright",18pt) 
                'docFont' = ("Lucida Sans Narrow", 10.5pt)[ ... ]\mathcal{L}^{\text{max}} class TabellenUeberschrift 
                 "Dieser Style blendet die Tabellenueberschrift aus" / 
               color = whitefont size = 1pt;
```

```
1
 twentieth of an inch point
```
 $\overline{a}$ 

```
\mathcal{L}^{\text{max}} class TabellenFussNote 
                   "Dieser Style blendet Tabellenbeschreibungen aus" / 
                 color = whitefont size = 1pt;\mathcal{L}^{\text{max}} end; 
run;
```
Wählt man als Schriftgröße genau 10 Punkt, wird die Schriftgröße nicht im RTF vermerkt, was beim Übertragen in den Bericht zu Problemen führen kann. Daher wählen wir 10,5. Dies ist unproblematisch, da die Tabellen in Word zumeist kleiner eingefügt werden als in ein paralleles PDF. Die beiden Klassen machen unerwünschte Überschriften und Fußnoten unsichtbar. Sie werden so angewendet:

```
proc report data=mydata contents="RPT UEB";
      [...]; 
     compute before page / style = TabellenUeberschrift;
           line 'Titel'; 
      endcomp; 
      compute after / style = TabellenFussNote; 
           line 'Fußnote'; 
      endcomp; 
run;
```
# **3 Einschränkungen**

Einschränkungen sind:

- In Proc Report sind inline-Formatierungen in den line-Statements wirkungslos:  $"~s = {font weight = bold}".$
- · Beim Einfügen von Tabellen in Word entsteht eine Leerzeile über der Tabelle.
- · Um Vektorgrafiken im RTF zu erzeugen, legen wir in den Grafikoptionen fest: device=SASEMF. In der HTML-Ausgabe führt dies zu einer Warnung.
- · Verwendung von PROC GREPLAY: Nur replay verwendet das Description-Attribut der originalen Grafik, treplay dagegen nicht.

# **4 Ausblick**

Wir haben das Tagset etwas vereinfacht, um die Idee zu erläutern, es ist dennoch lauffähig. Die Beschriftungen einzelner Ergebnisse geben wir zentral vor und kombinieren sie mit den Formaten dynamisch zur Beschriftung. Das Einbinden in Word erleichtern wir unseren Anwendern weiter mit einem VBA-Makro, das aus den RTF-Dateien in einem Verzeichnis ausliest, welche Textmarken darin vorhanden sind und deren Beschriftungen anzeigt. Zusätzlich hilft es beim Einbinden und Aktualisieren der Objekte.

### **Literatur**

- [1] Microsoft Corporation: Rich Text Format (RTF) Specification, Version 1.9.1. Microsoft Corporation, 2008. Verwendete Version heruntergeladen am 15.02.2017 von http://www.microsoft.com/.
- [2] L. Haworth: "PROC TEMPLATE: The Basics", Paper 112 aus Proceedings of the Thirty-first Annual SAS® Users Group International Conference, SAS Institute Inc., Cary, North Carolina 2006.
- [3] C. Zender: "Creating a Tagset Template for The SAS® XML Libname Engine", Paper TT-24 aus Proceedings of the Pharmaceutical Industry SAS® Users Group Conference, SAS Institute Inc., Cary, North Carolina 2006.
- [4] SAS Institute Inc.: SAS® 9.3 Output Delivery System: User's Guide, Second Edition. SAS Institute Inc., Cary, North Carolina 2012.